# **KISA ÇALIŞMA BİLDİRİM LİSTESİNİN DOLDURULMASINDA DİKKAT EDİLECEK HUSUSLAR**

#### **ÇOK ÖNEMLİ NOT!!! KISA ÇALIŞMA BİLDİRİM LİSTESİ, AŞAĞIDA BELİRTİLEN DETAYLAR DİKKATE ALINMADAN DOLDURULURSA DOSYANIZ SİSTEME YÜKLENEMEZ VEBU DURUM ÖDEME SÜRECİNİN UZAMASINA NEDEN OLACAKTIR.**

### *Dikkat edilecek hususlardan en önemlileri; Excel'in formatında değişiklik yapılmamasına ilişkin ifadelerdir.*

Buna göre;

- Satır sütun ekleme/silme/yer değiştirme, karakter değişikliği ve benzeri işlemlerden kaçınılmalıdır.
- Kes-Kopyala işlemi yapılacaksa mutlaka "Özel Yapıştır" seçilerek açılan menüden "Değerleri" ifadesi seçilmeli
- Excel listesi Dosya Menüsü içerisindeki "Farklı Kaydet" seçeneği aracılığıyla kaydedilmelidir.

Aksi halde formatta değişiklik meydana gelmekte ve teknik problemlere neden olmaktadır.

 **Tabloda yer alan mavi alanlar doldurulması zorunlu alanlardır. Doldurulmaması halinde liste sisteme aktarılamamaktadır.**

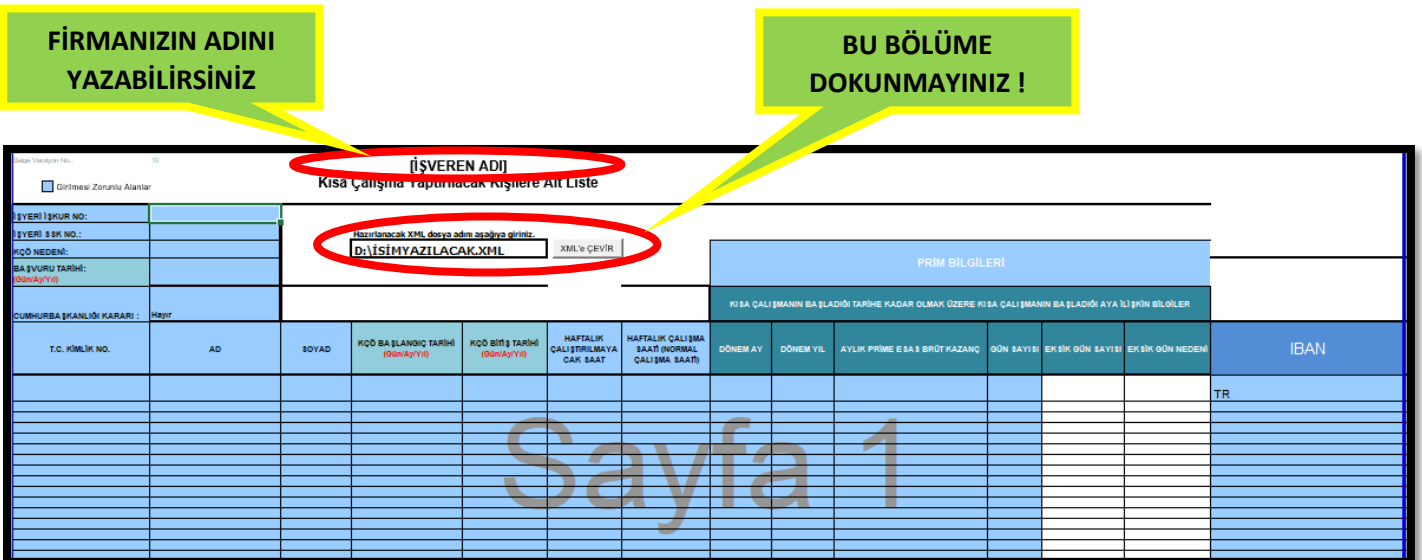

## **1.ADIM: İŞYERİ İŞKUR NO:**

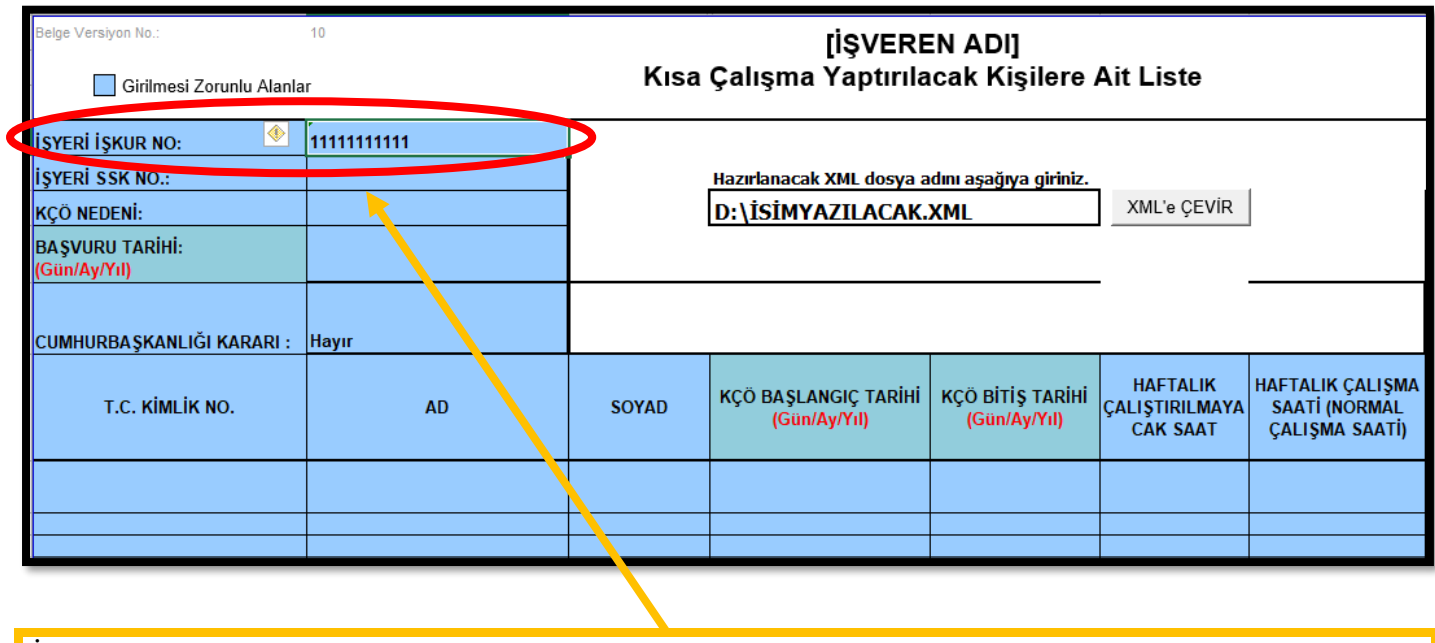

İŞKUR numaranız; SGK numaranız **<https://esube.iskur.gov.tr/Ortak/KullaniciIslemleri/IsverenSorgulama.aspx>** adresine girildiğinde karşınıza çıkan İŞKUR numarası olmalıdır.

## **2.ADIM: İŞYERİ SSK NO**

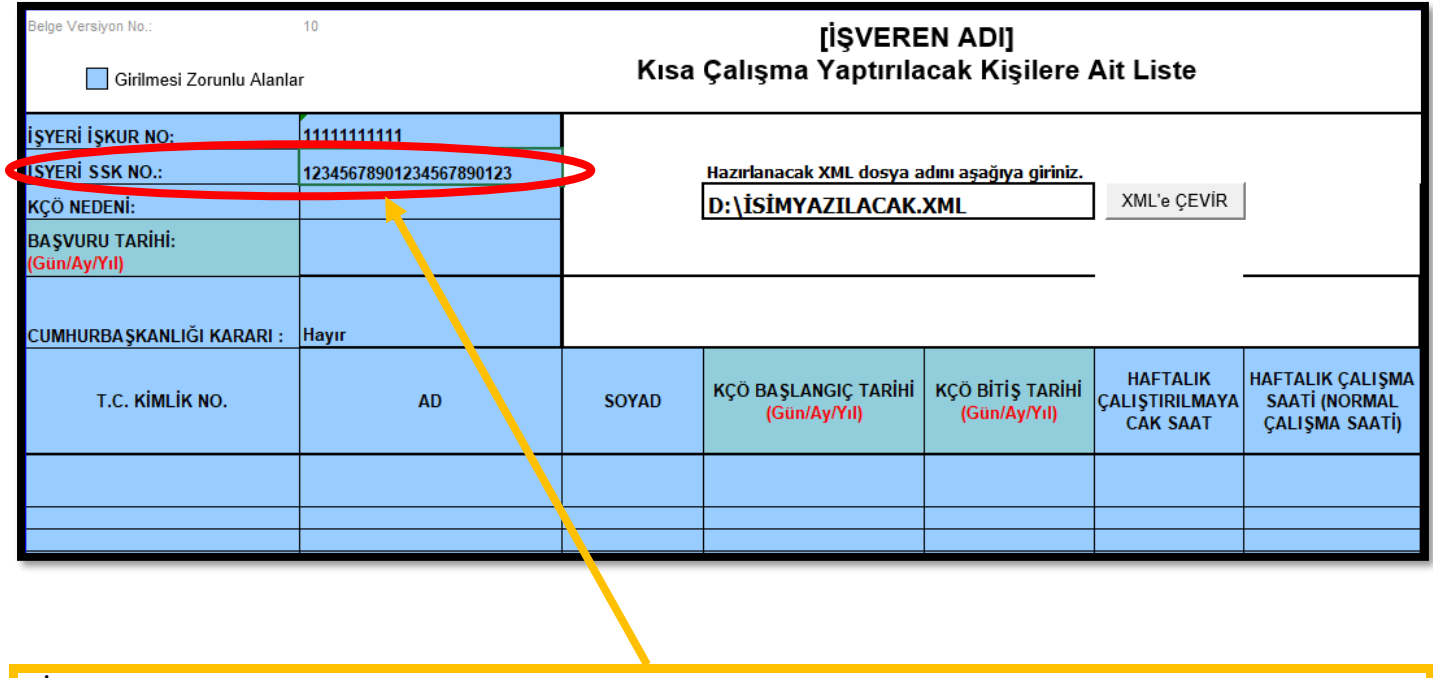

"İşyeri SSK No" yazılı olan hücrenin yanındaki hücreye de işyerinin 23 haneli SGK Numarası girilmeli.

**NOT: Rakamlar arasına kesinlikle nokta, virgül, taksim işaretleri ve boşluk konulmamalıdır.**

## **3.ADIM: KÇÖ NEDENİ**

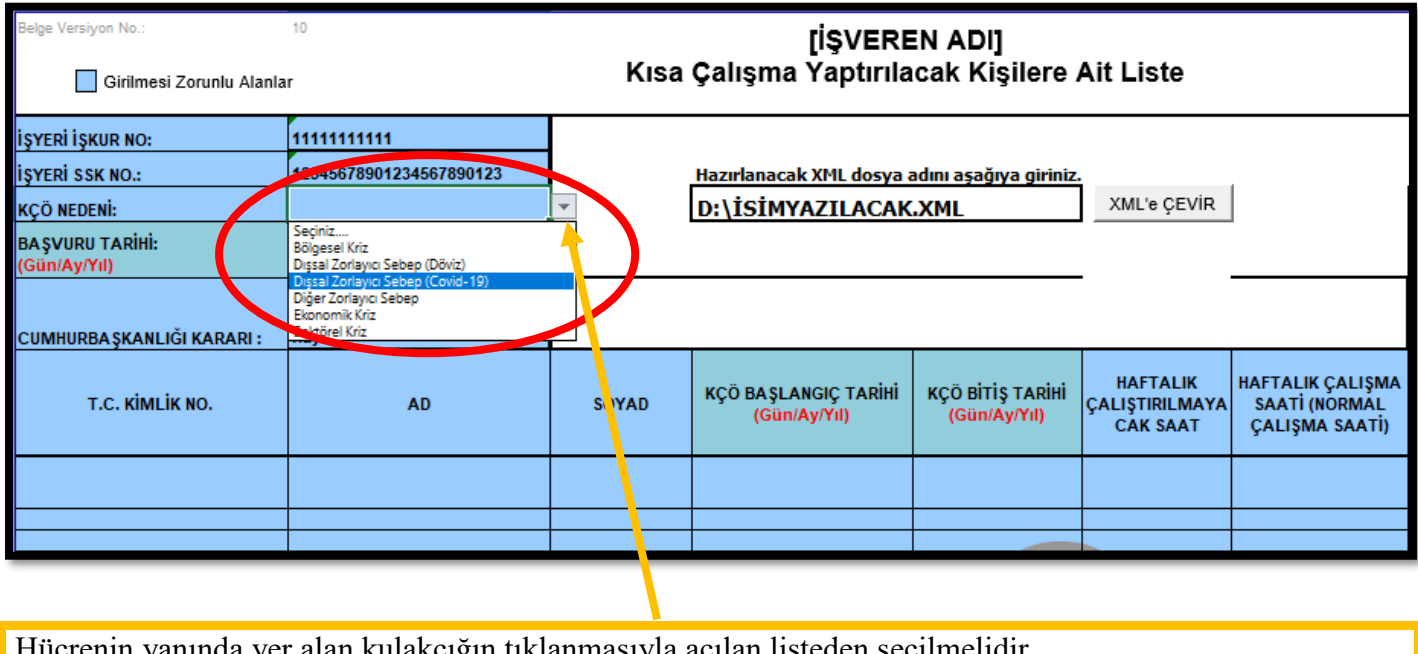

Hücrenin yanında yer alan kulakçığın tıklanmasıyla açılan listeden seçilmelidir. **NOT: Kesinlikle elle yazılmamalıdır.**

### **4.ADIM: BAŞVURU TARİHİ**

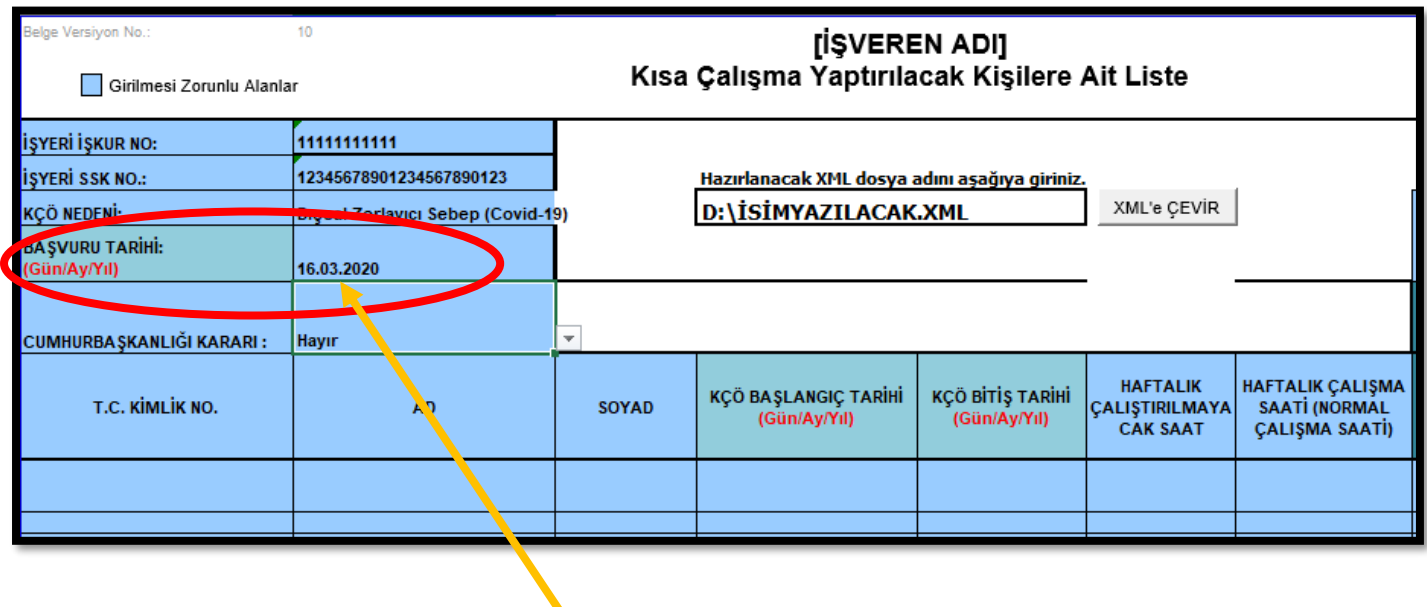

Talep formunuzda yazdığınız tarihtir. **NOT: Başvuru tarihi, rakamlar arasına** *nokta* **koyarak yazılmalıdır.**

### **5.ADIM: CUMHURBAŞKANLIĞI KARARI**

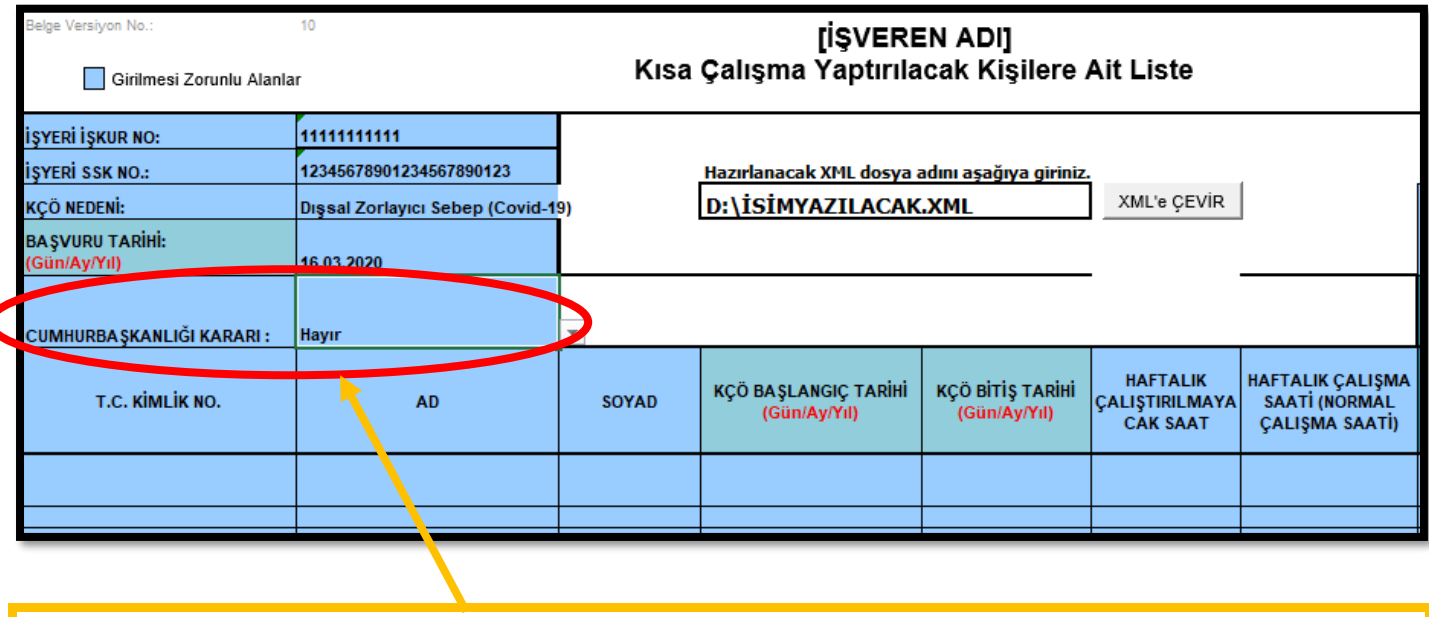

Şuan için alınan bir cumhurbaşkanlığı kararı olmadığından **"Bu kısmı değiştirmeyiniz". " Hayır"** olarak kalacaktır.

## **6.ADIM: TC KİMLİK NO- AD- SOYAD**

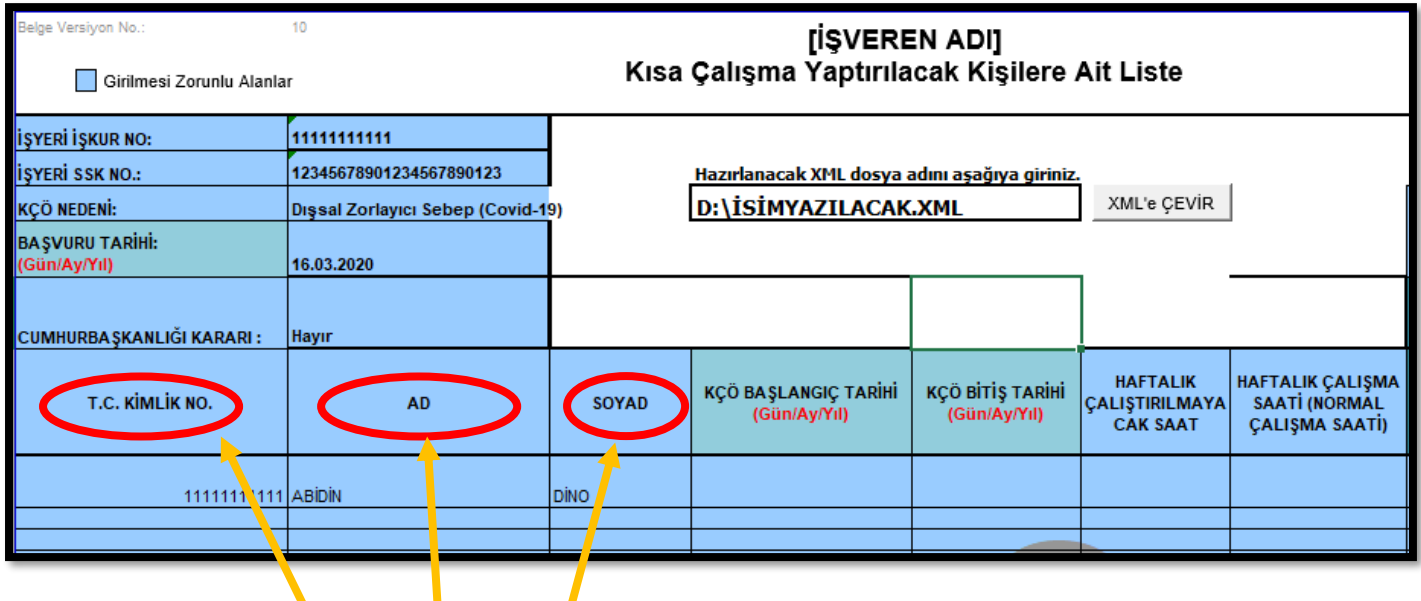

- Bu bölümler doldurulurken KÇÖ 'den yararlanacak çalışanların kimliklerinde yer alan ad ve soyadlarının eksiksiz olarak yazılmalıdır.
- Ad Soyad harici **herhangi bir işaret kullanılmaması** gerekmektedir.

**NOT:** 

- **Bu listede yer alan kişiler ile başvuru sırasında beyan ettiğiniz kişiler aynı olmalıdır.**
- **Sonradan ekleme yapmayınız!**

## **7.ADIM: KÇÖ BAŞLANGIÇ VE BİTİŞ TARİHLERİ**

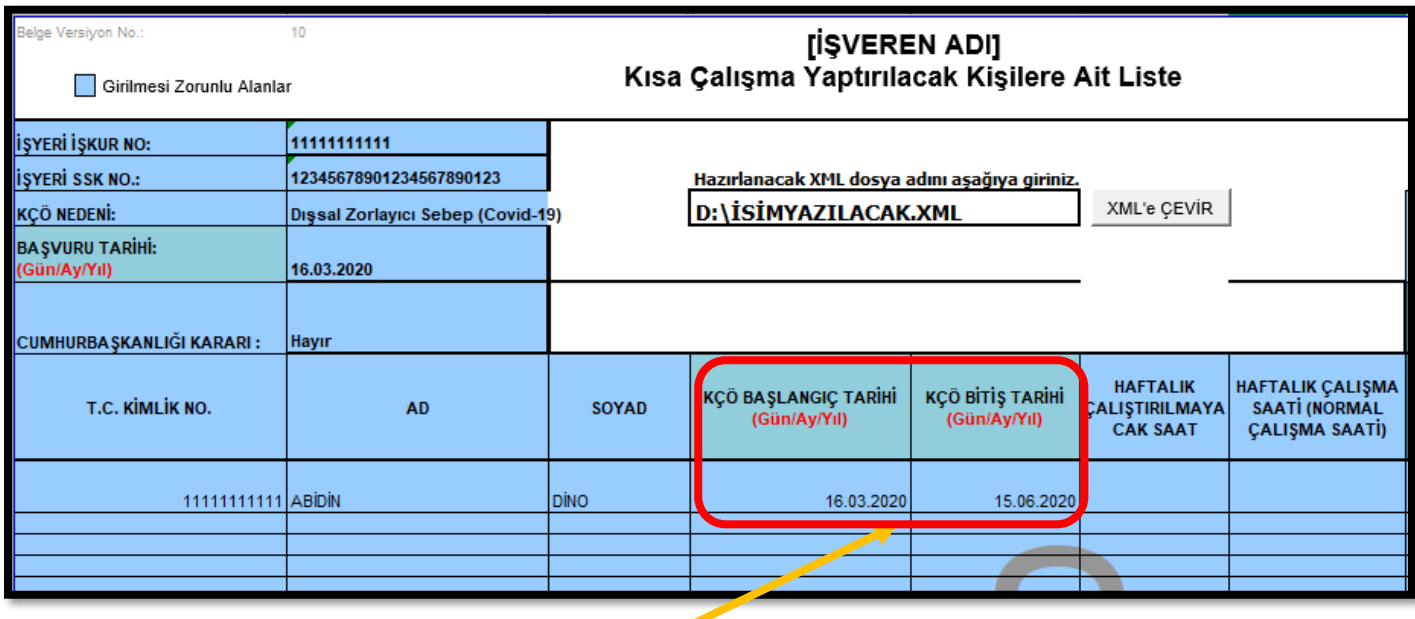

İşyerinde uygulanacak olan KÇÖ uygulamasının başlayacağı ve sona ereceği tarihi ifade etmektedir. Size başvurunuzun kabulüne dair gönderilen yazıda mevcuttur.

Yukarıdaki örnekte 16.03.2020 –15.06.2020 tarihleri arasında kısa çalışma uygulanacağı baz alınmıştır. **NOT: Tarihleri yazılırken Gün.Ay.Yıl (aralarında nokta kullanınız) olarak giriniz**

### **7.ADIM: KÇÖ BAŞLANGIÇ VE BİTİŞ TARİHLERİ HATA VERME DURUMU**

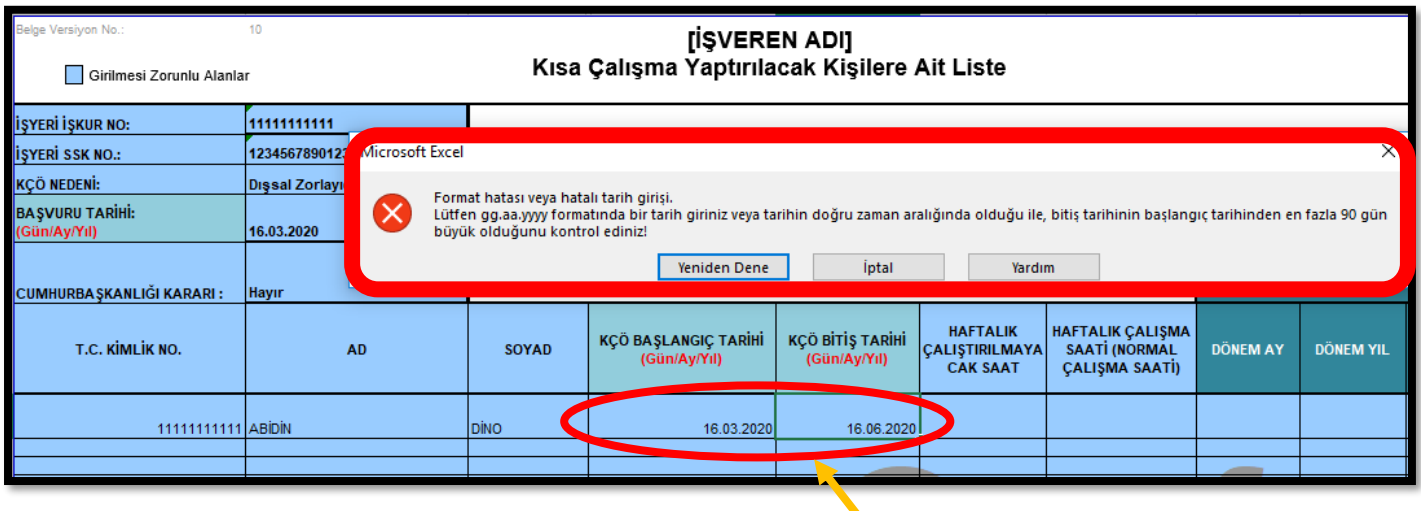

Yürürlükte bulunan mevzuat gereği kısa çalışma ödemesi 90 günü aşamayacağından başlama ve bitiş tarihleri arasında 90 günden fazla süre olması halinde hata mesajı ekrana gelecektir.

**NOT: Doğru tarihler size başvurunuzun kabulüne dair gönderilen yazıda mevcuttur.**

#### **8.ADIM: HAFTALIK ÇALIŞTIRILMAYACAK SAAT ve HAFTALIK ÇALIŞMA SAATİ**

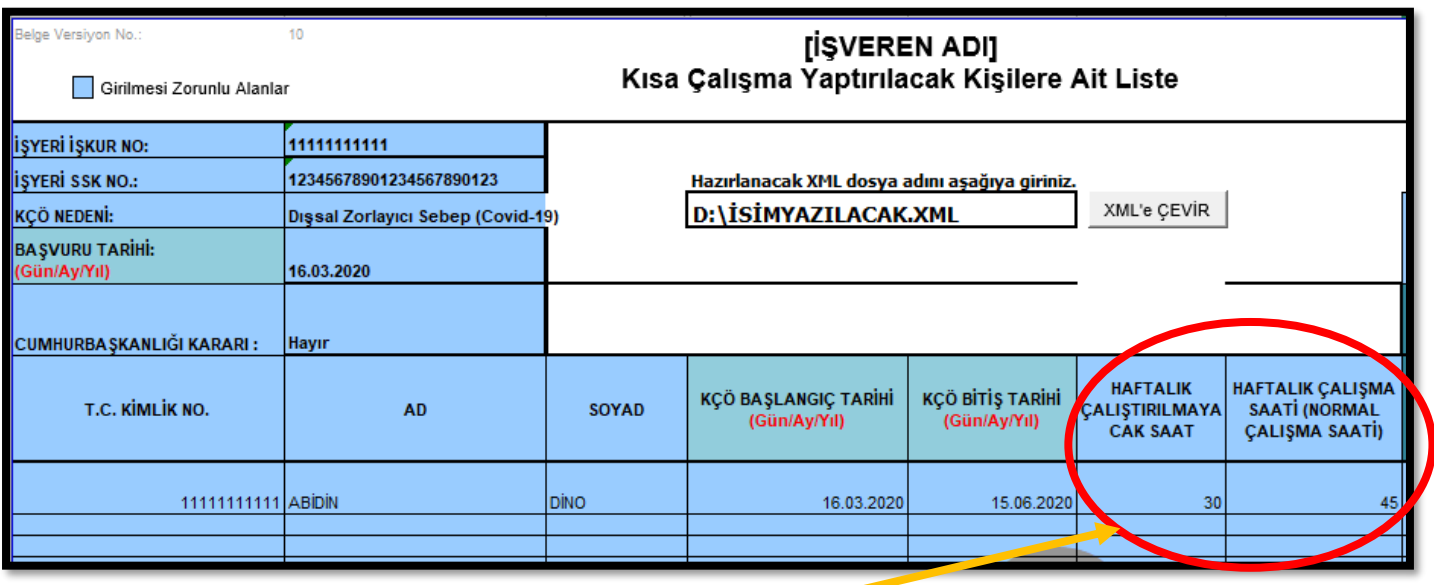

**NOT: Kaydın sadece rakam olarak yapılması gerektiğinden saat, dakika vb. ifadelerin kullanılmaması gerekmektedir.** 

- HAFTALIK ÇALIŞTIRILMAYACAK SAAT başlığı altındaki sütuna, Normal şartlar altında uygulanacak olan haftalık çalışma saati ile KÇÖ uygulaması boyunca gerçekleştirilecek olan haftalık çalışma saati arasındaki fark yazılmalıdır. **Örneğimizde işçiler haftalık 30 saat** *çalıştırılmayacaklardır***.**
- Haftalık Çalışma Saati (Normal Çalışma Saati) 45'tir.
- Yasa gereği haftalık çalışma saati 45 saatten farklı olan işverenlerin İŞKUR birimleri ile irtibata geçmesi gerekmektedir.

#### **9.ADIM: DÖNEM AY-DÖNEM YIL**

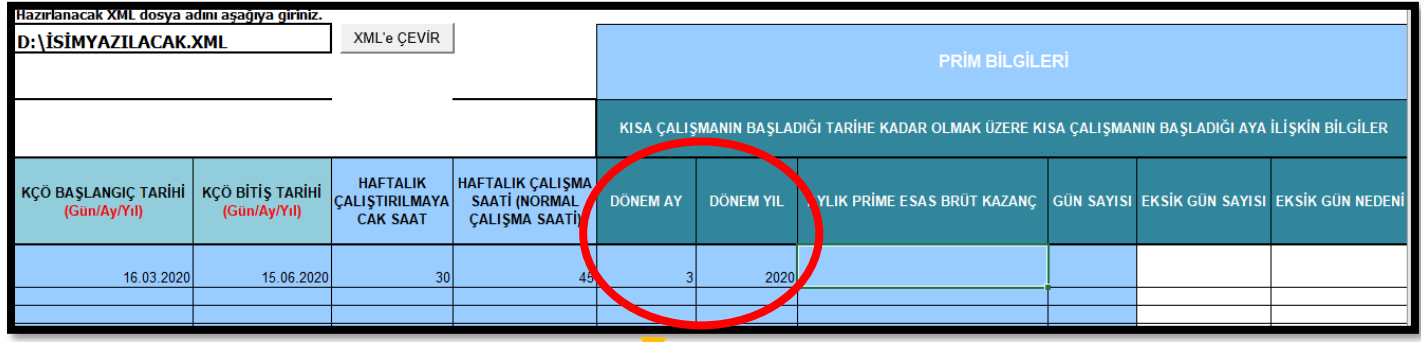

**NOT: Bu bilginin rakam olarak girilmesi, kesinlikle harfle yazılmaması gerekmekte olup, aksi halde ekrana hata mesajı gelmektedir.**

"DÖNEM AY" bölümüne KÇÖ'nün başladığı ay girilmelidir. Başka bir ay girişi yapılamaz.

"DÖNEM YIL" bölümüne KÇÖ'nün başladığı yıl girilmelidir. Başka bir yıl girilmeye çalışıldığında hata verecektir.

#### **ÖRNEKLER:**

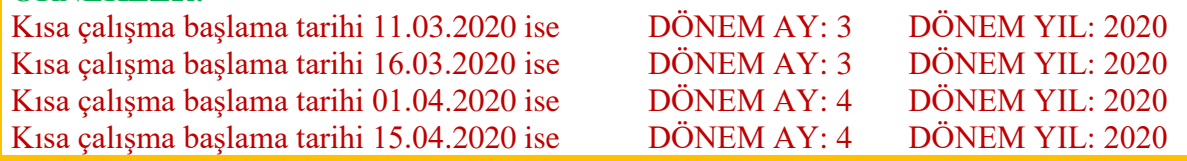

## **10.ADIM: AYLIK PİRİME ESAS BÜRÜT KAZANÇ ve GÜN SAYISI**

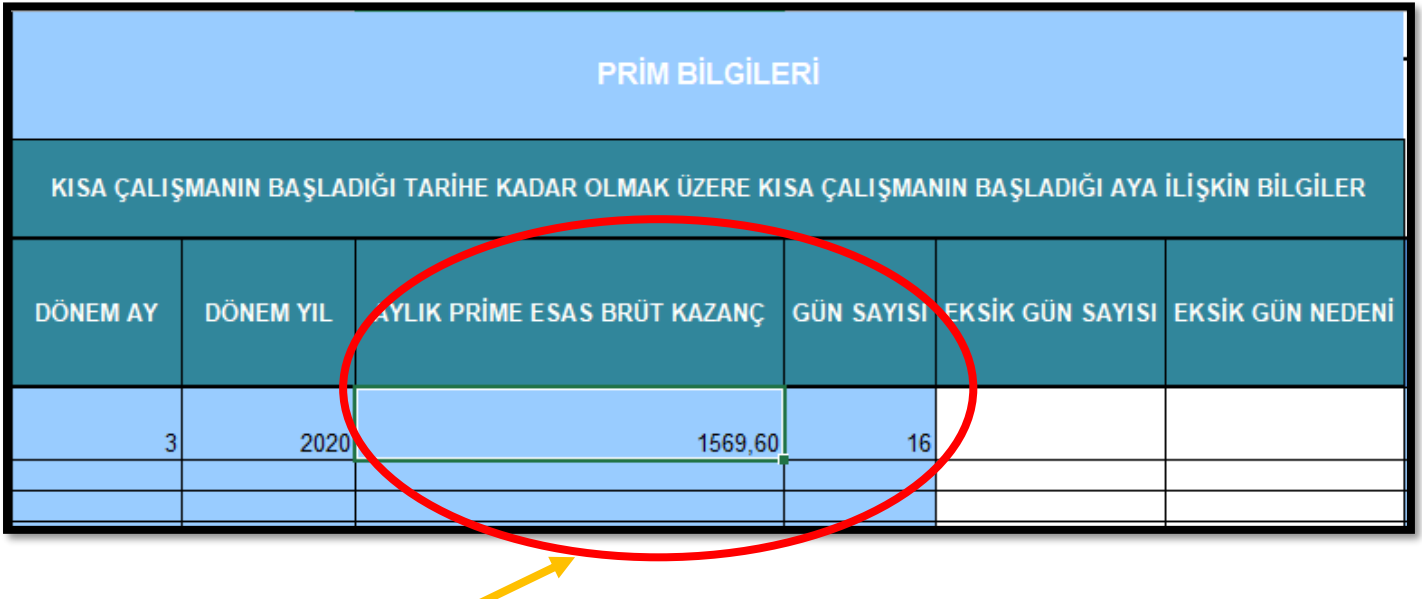

- Aylık Prime Esas Brüt Kazanç başlığı altında yer alan sütuna KÇÖ başlama tarihine (**başlama tarihi dahil**) kadar sigortalı adına SGK'ya **BİLDİRİLEN ya da BİLDİRİLECEK** tutar girilmelidir.
- Yukarıdaki Örneğimizde işverenin 16.03.2020 tarihi itibariyle KÇÖ uygulamasına başladığı ve Mart ayının ilk 16 günü için prim yatırıldığı kabul edildiğinden Aylık Prime Esas Brüt Kazanç tutarı 16 günlük olarak hesap edilip 1569,60 olarak girilmiştir. **(Bu Hesap Aylık Bürüt Kazancı 2943 tl olan bir asgari ücretliye göre yapılmıştır)**

### **ÖRNEKLER:**

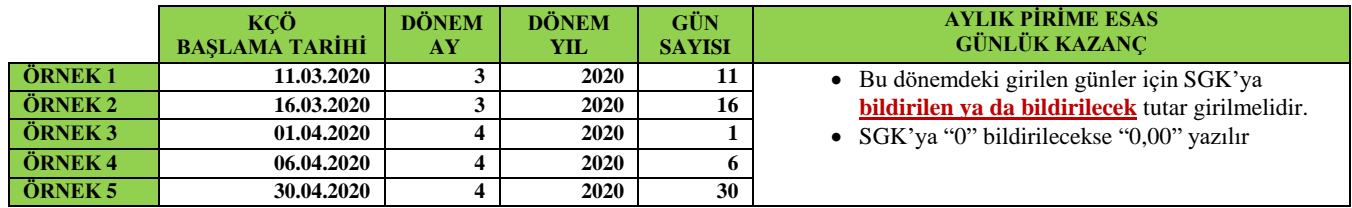

İşçi adına 0 günlük prim yatırılmış olan durumlarda ise Brüt Kazanç Tutarı 0,00 olarak yazılmalıdır.

**NOT: Aylık Prime Esas Brüt Kazanç bilgisi girilirken sadece rakam kullanılmalı; TL, YTL ifadelerine yer verilmemelidir. Alt sınır ve üst sınır aralığında olmayan değerleri için hata verecektir. SGK'ya bildirilecek/bildirilen bilgilerle örtüşmelidir.**

## **11.ADIM: EKSİK GÜN SAYISI VE EKSİK GÜN NEDENİ**

**ÖNEMLİ NOT: Eksik gün varsa doldurunuz, yoksa boş bırakınız.**

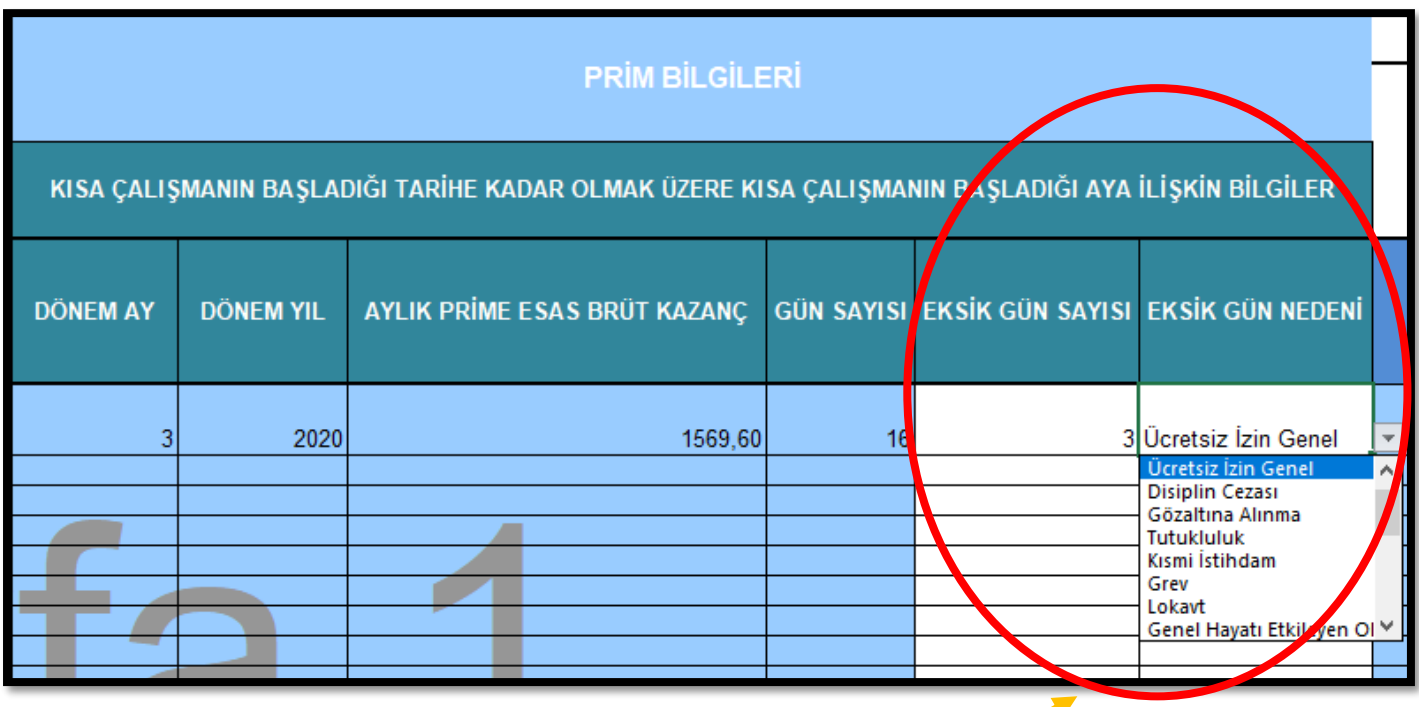

KÇÖ başlama tarihine kadar (Başlama Tarihi Dahil)) sigortalı işçi adına yatırılan prim gün sayısı girilmeli, eksik gün varsa Eksik Gün Sayısı başlığının altındaki bölüme gerekli bilginin kaydedilmesi gerekmektedir.

- Eksik Gün Nedeni ise hücrenin yanında yer alan kulakçığın tıklanmasıyla açılan listeden seçilmelidir.
- **Eksik Gün Nedeni Elle yazılmamalıdır**.
- Eksik gün nedeninin SGK'ya bildirilen/Bildirilecek bilgiler doğrultusunda kaydedilmesi gerekmektedir.

#### **12.ADIM: IBAN**

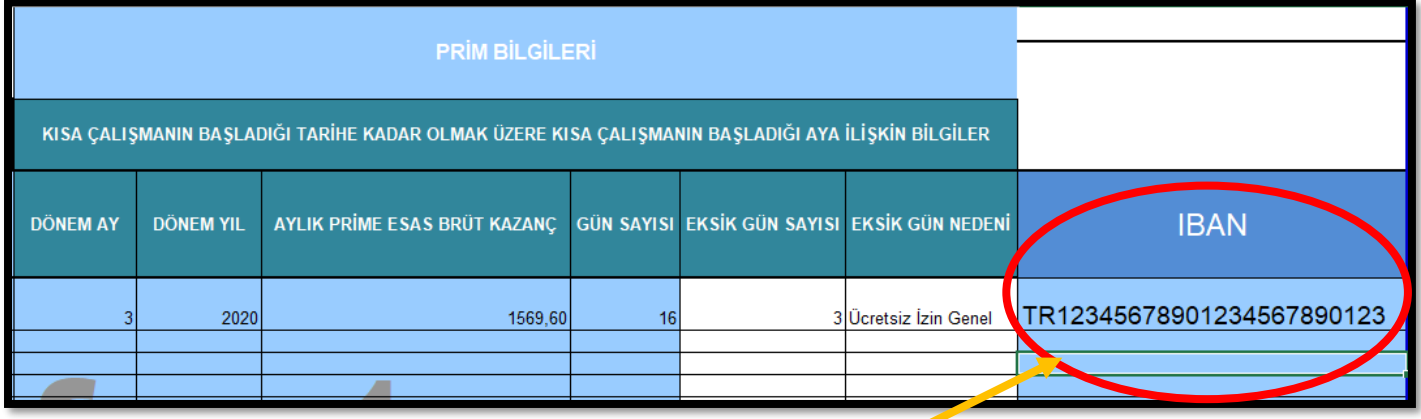

- IBAN bölümüne kısa çalışmaya tabi olan işçilerin IBAN numaraları yazılmalıdır.
- IBAN numarası TR dâhil olmak üzere 26 haneli olacak şekilde rakamlar ve/veya harfler arasında hiçbir boşluk bırakılmayacak şekilde doldurulmalıdır.
- Doğru doldurulmadığı takdirde ödemeler yapılamayacaktır.

#### **13.ADIM: DOSYAYI KAYDETME**

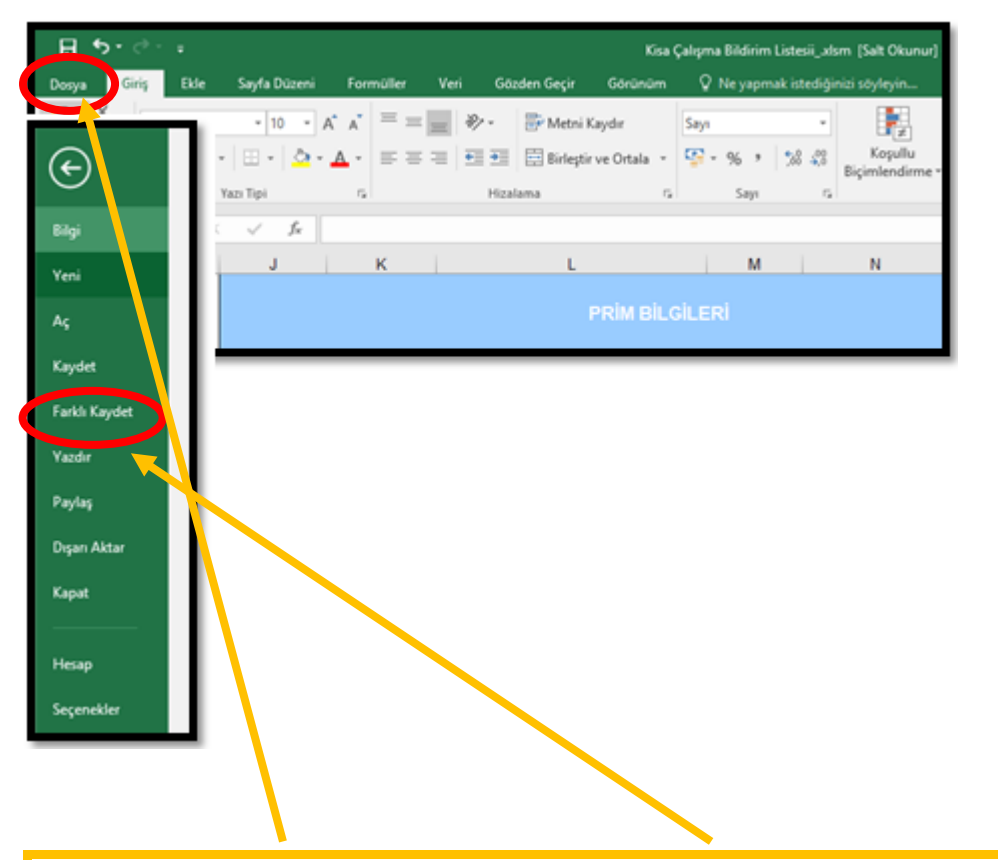

**Excel listesi, "Dosya" Menüsü içerisindeki "Farklı Kaydet" seçeneği aracılığıyla kaydedilmelidir. Aksi halde formatta değişiklik meydana gelmekte ve teknik problemlere neden olmaktadır.**

#### **14.ADIM: DOSYANIN TESLİMİ**

Hazırlamış olduğunuz dosyayı size dosyayı gönderen İŞKUR personelinin mailine **"Yanıtla"** seçeneğini kullanarak gönderiniz.